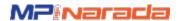

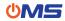

# OMS Workflow - Review Process

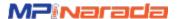

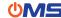

#### **OMS Flow**

The OMS® solution provides coordinators the tools to quickly and easily manage network operations and implementation services through a shared online portal and mobile app.

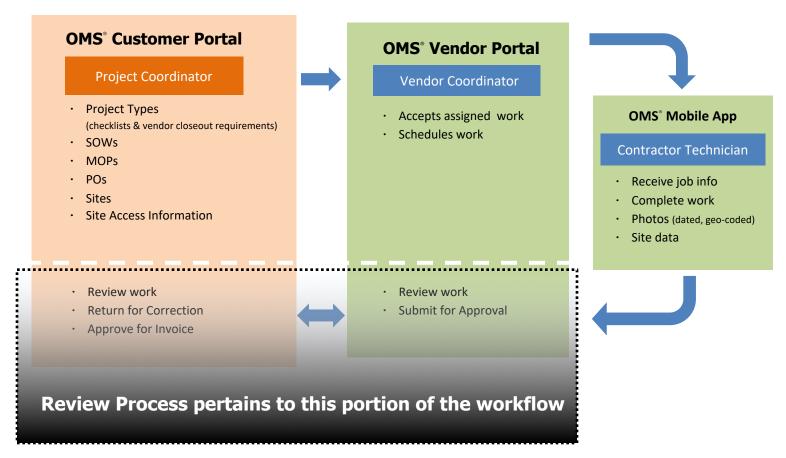

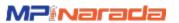

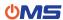

# Closeout Package review process:

- 1. Reviewer receives email notification of VCOP available to review.
- 2. Click email link to open Review Dashboard.
- 3. Click site ID to open Review Panel and begin review. VCOP, images and vendor list items are provide for reference.
- 4. Complete YELLOW review tab. Designate a final review result: Pass or Correction Needed.

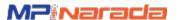

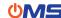

#### **Review Notification Email**

Designated reviewers receive an email notification from OMS when a new job is available to review.

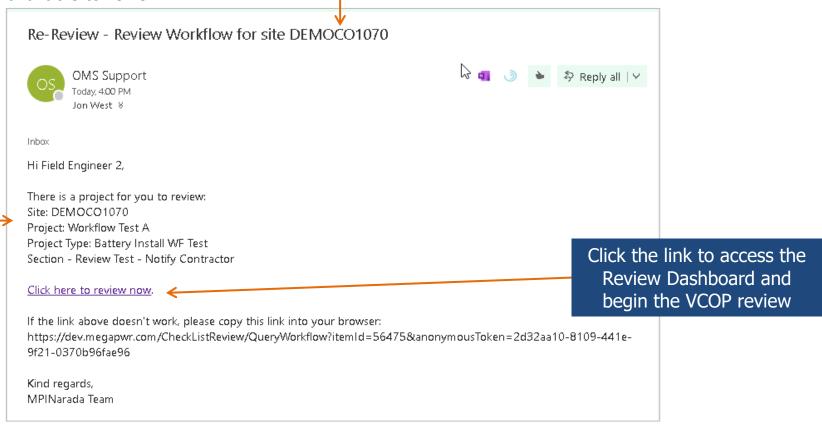

The email notification contains reference information including Site ID, Project name, Project Type, and the name of the Section that the reviewer will use to conduct the review. There is also a link to access the review dashboard to begin the review.

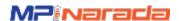

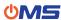

#### **Review Dashboard**

Review Dashboard lists all jobs currently available for review by the designated reviewer. A history of previously reviewed jobs that were returned for correction is listed in a separate Review History dashboard for reference.

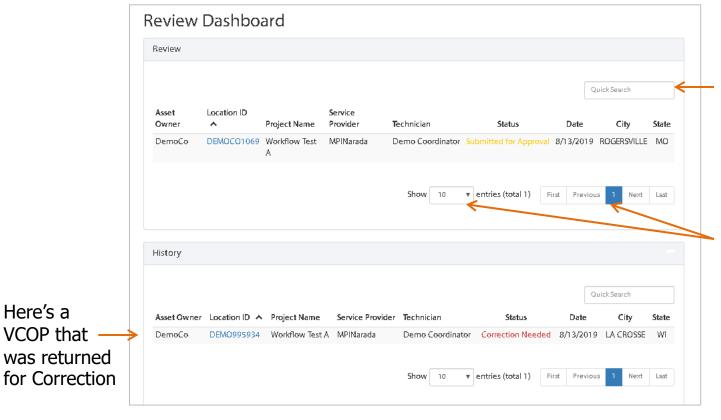

Use the search box to locate a specific site (partial IDs can be searched).

Show the desired number of review items (default is 10) or page through to view additional items.

Here's a

VCOP that

was returned

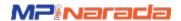

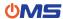

### Begin Review

Click the site ID to open the review panel and begin review the closeout package.

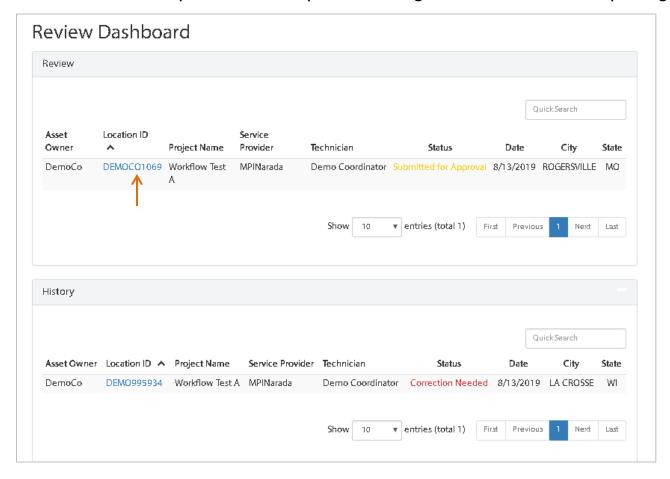

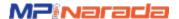

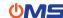

#### **Review Panel**

project information, contact information for the individual responsible for completing the work, and a printable **Closeout**Package (a summary of jobrelated list item answers and any images) as well as access to the **Image Gallery** (collection of images taken by vender).

#### **Review Section:**

**LEFT is the Reviewer** list used to review the VCOP. The reviewer will indicate the **Review Result** here (Pass/Correction Needed).

**RIGHT is the Vendor** Vendor closeout package items and images are presented for reference.

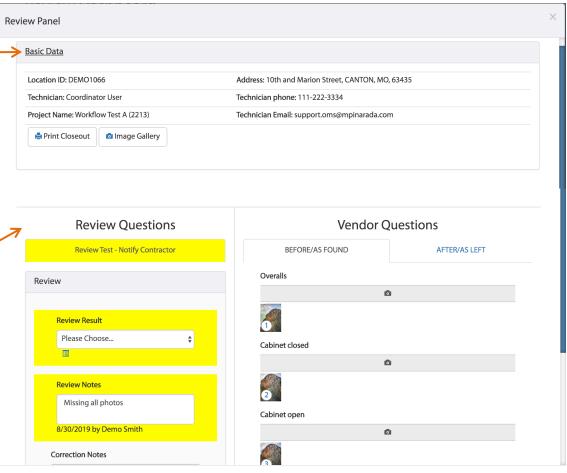

Save

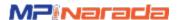

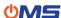

#### **COP Review Process**

#### **Review Summary:**

- 1. Review Result a final Pass / Correction Needed designation for the vendor closeout package.
- 2. Review Notes optional note box for comments, instructions to vendor.

Additional list items provided to the reviewer.
May refer to specific aspects of the completed job or closeout package provided by the project owner.
Address these list items before completing the Review Summary and indicating a final Review Result.

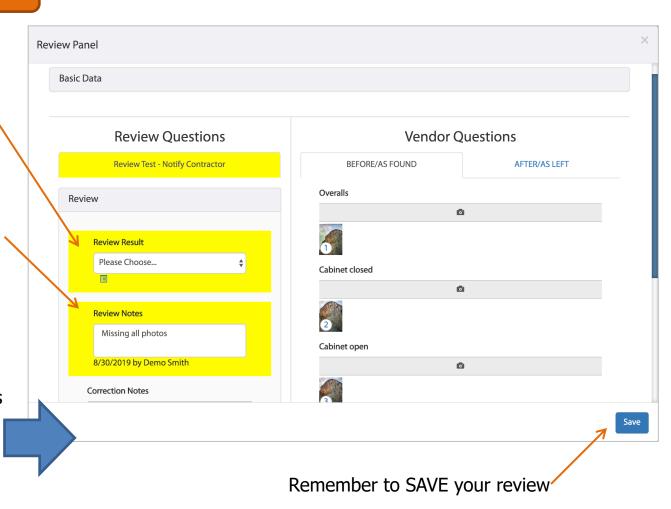

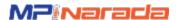

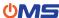

#### **COP Review Process**

Reviewers can easily view vendor images by clicking on an image thumbnail to open the image gallery.

An image's meta data will indicate the question the image is related to. Rolling over the image will remove the meta data for better viewing.

- **1. Add Note** reviewers can add notes for items that require correction
- 2. Add Arrow reviewers can add arrows to point to items that require correction

**Double click** on the image to zoom in and then move the mouse around the image for a close up view.

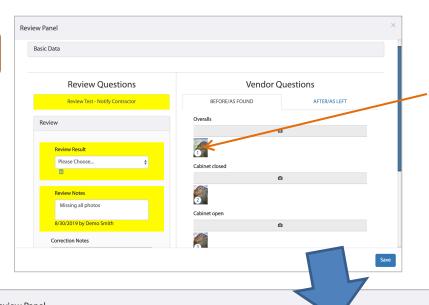

Click an image thumbnail to open the image gallery

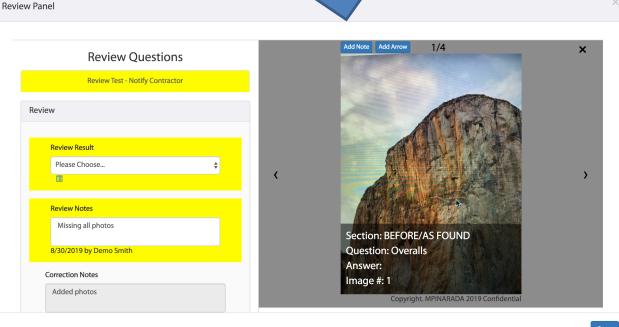

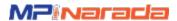

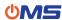

#### **COP Review Process**

After review of the VCOP, the reviewer can submit a final Review Result.

Along with Review Notes in addition to any notes added to specific images.

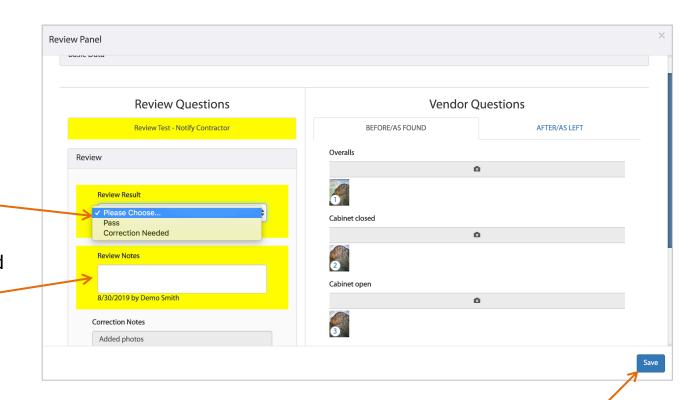

Remember to SAVE your review

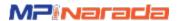

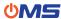

# **Image Gallery**

# **Image Gallery**

Set of all Vendor COP images including meta data.

Images can be magnified for close up viewing, and downloaded to your computer in a zip file or as a pdf document.

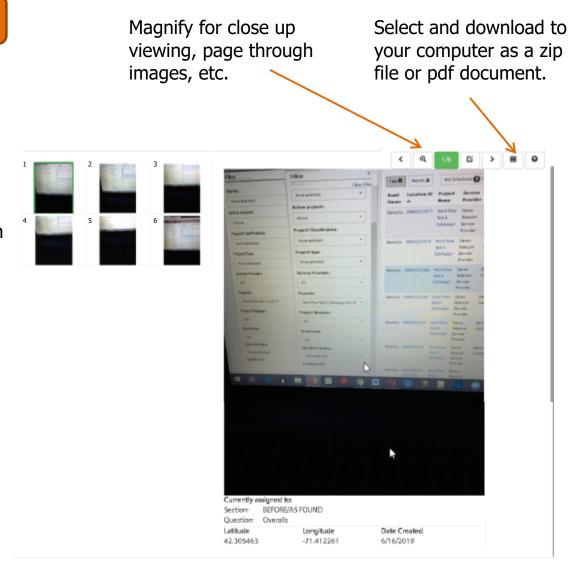

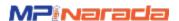

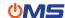

#### **VCOP**

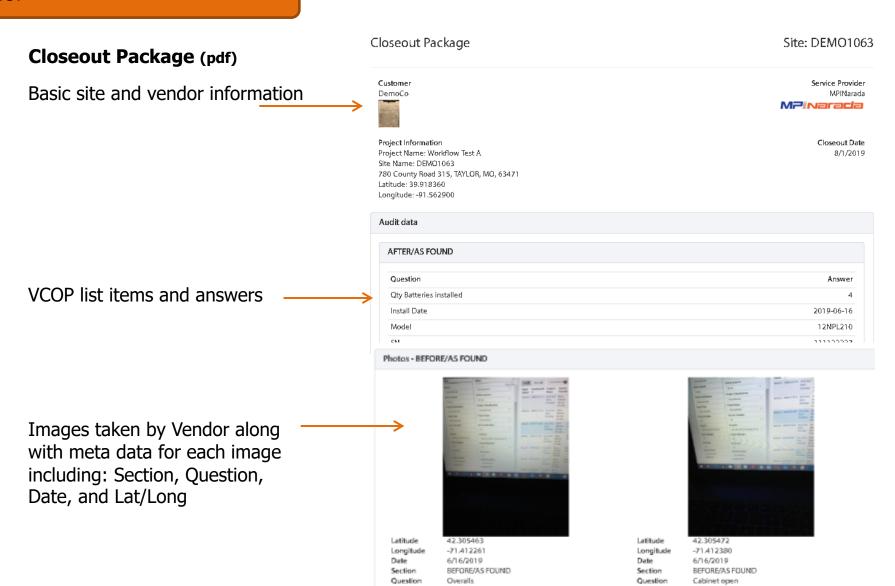